## **Comment évaluer la qualité d'un fichier avant importation ?**

Evaluer la qualité d'un fichier avant une importation

- 1. Dans le contexte organisme, cliquez sur le module « Audience Management » puis sur « importations » dans le menu de gauche.
- 2. L'écran liste des importations vous permet de voir la liste des importations.

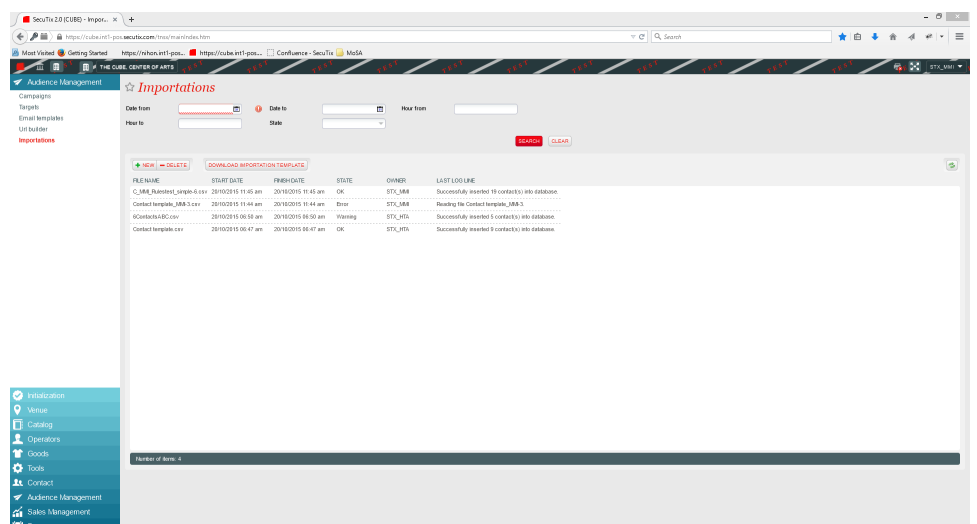

- 3. Cliquez sur le bouton « Nouveau » pour effectuer une évaluation de votre fichier d'importation.
- 4. Sélectionner le fichier que vous souhaitez évaluer.
- 5. Choisir l'option "uniquement évaluer la qualité de mon fichier de contact".

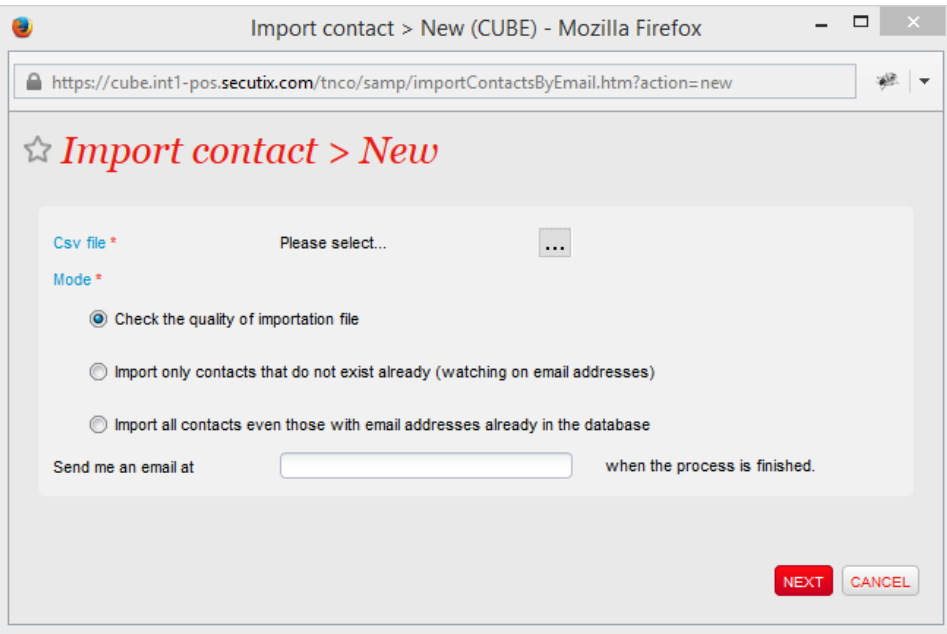

6. Vous pouvez demander au système de vous avertir par email lorsque le processus d'évaluation est terminé.

7. En double-cliquant sur la ligne d'importation qui vous intéresse vous pouvez obtenir un résultat détaillés de l'analyse de votre fichier, vous permettant ainsi d'effectuer des corrections préventives avant de démarrer l'importation des contacts.

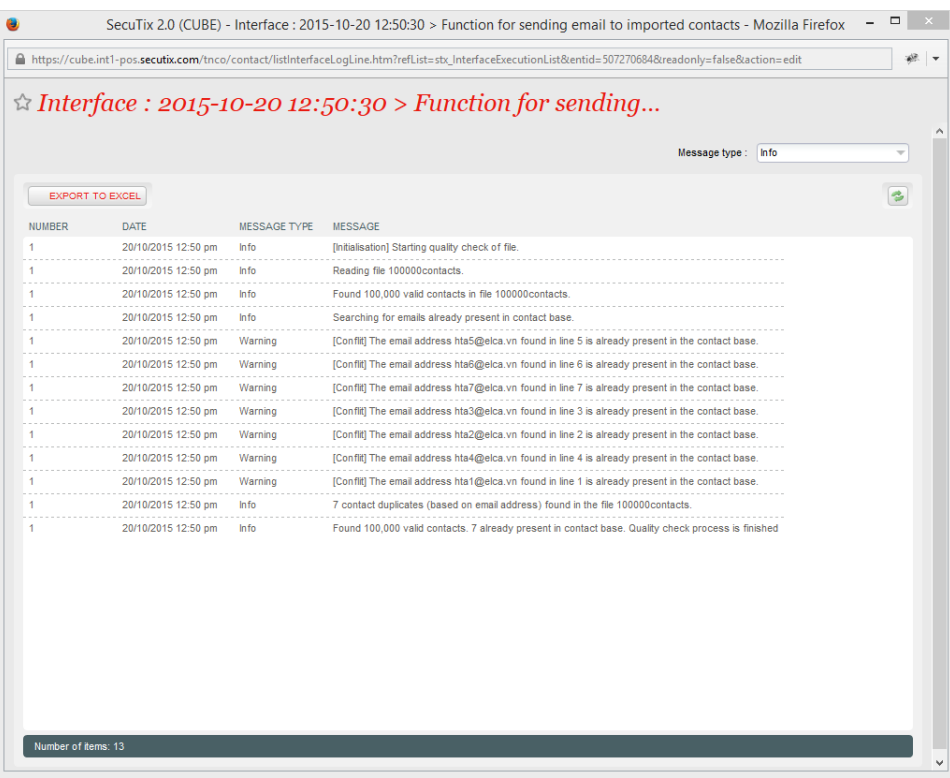